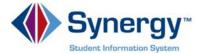

## Interim Progress Reports & Report Cards in ParentVUE and StudentVUE

Families and students may access PDFs of Interim Progress Reports (IPR) and Report Cards or using ParentVUE and StudentVUE. Interim Progress Reports (**middle and high school students only**) and Report Cards are accessible in the **Report Card** area and in the **Documents** area of both ParentVUE and StudentVUE. This guide covers viewing your student's Interim Progress Report (IPR) or Report Card in the ParentVUE web application.

Log into ParentVUE: https://VA-ARL-PSV.edupoint.com

Click I am a parent. Enter your User Name and Password. Click Login.

To access student

- Click Report Card.
- **3** Select the correct **Marking Period** on the right.

**Note:** IPR1 is Interim Progress Report for quarter one. MP1 is the quarter one report card. Only Secondary Schools receive IPRs (except H-B Woodlawn). Marking periods are not available to select until PDFs have been generated and posted per the School Calendar Narrative available on the APS website.

Olick the Link in the blue box

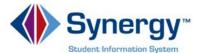

## **Viewing/Downloading Report Cards | ParentVUE**

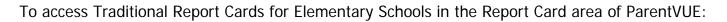

- Click the drop down in the upper left corner and select your **student**.
- Click Report Card.
- 3 Click the Link